# *Consigli pratici per l'utilizzo della cartografia numerica del Comune di Jesi in formato CAD.*

Il presente documento si propone di dare delle indicazioni di massima sull'utilizzo dei files relativi alla cartografia numerica in formato CAD del Comune di Jesi.

Tali indicazioni elencano le operazioni da svolgere per un corretto utilizzo della CTC e cercano di essere indipendenti dai sistemi CAD utilizzati.

I files della cartografia numerica in formato CAD sono scaricabili da [qui.](http://www.comune.jesi.an.it/opencms/export/jesiit/sito-JesiItaliano/MenuPrincipale/VivereInCitta/CasaTerritorio/sit/Le-banche-dati/La-cartografia-vettoriale-CAD/index.html)

Si precisa che:

- Ognuno dei files dxf scaricati rappresenta una porzione di territorio con estensione metri 1340 X 1111.
- Ogni entità grafica rappresentata nei singoli files rispetta la sua posizione originale considerata nel sistema di riferimento Gauss-Boaga Fuso Est.
- La rappresentazione del territorio, pur non essendo continua, ma divisa in porzioni (fogli), può essere ricostruita utilizzando per tutti i fogli la stessa origine sul piano di rappresentazione.

Nell'utilizzo della CTCN *(Carta Tecnica Comunale Numerica)* in formato dxf vi consigliamo di:

- ✗ creare un nuovo file CAD con impostato il sistema metrico decimale e le unità di misura in metri;
- ✗ utilizzare i files dxf scaricati dal nostro sito collegandoli come riferimento esterno;
- ✗ nella fase di collegamento (se l'applicativo utilizzato lo prevede) togliere la spunta su modalità interattiva e procedere alla definizione dell'origine del sistema:
	- impostare x=0, y=0, z=0 (in AutoCad ed altri applicativi);
	- scegliere *"coincidente"* (con Bentley Microstation);
- ✗ fare uno zoom "tutto" per visualizzare il file collegato
- ✗ procedere a collegare altri files relativi a porzioni di territorio adiacenti oppure alla rappresentazione di altri temi relativi allo stesso ambito territoriale.

## Esempio

1) dopo aver creato un nuovo file collegare uno dei files della cartografia

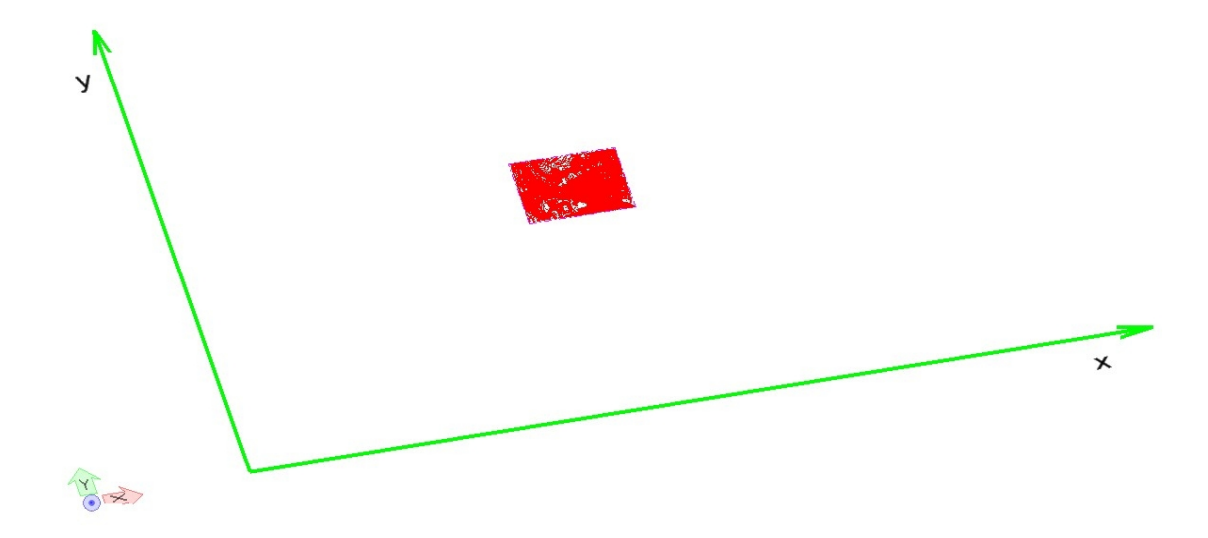

2) Se si ha necessità di rappresentare un'area più ampia collegare anche altri files della CTC utilizzando per tutti come origine del sistema *x=0, y=0, z=0*.

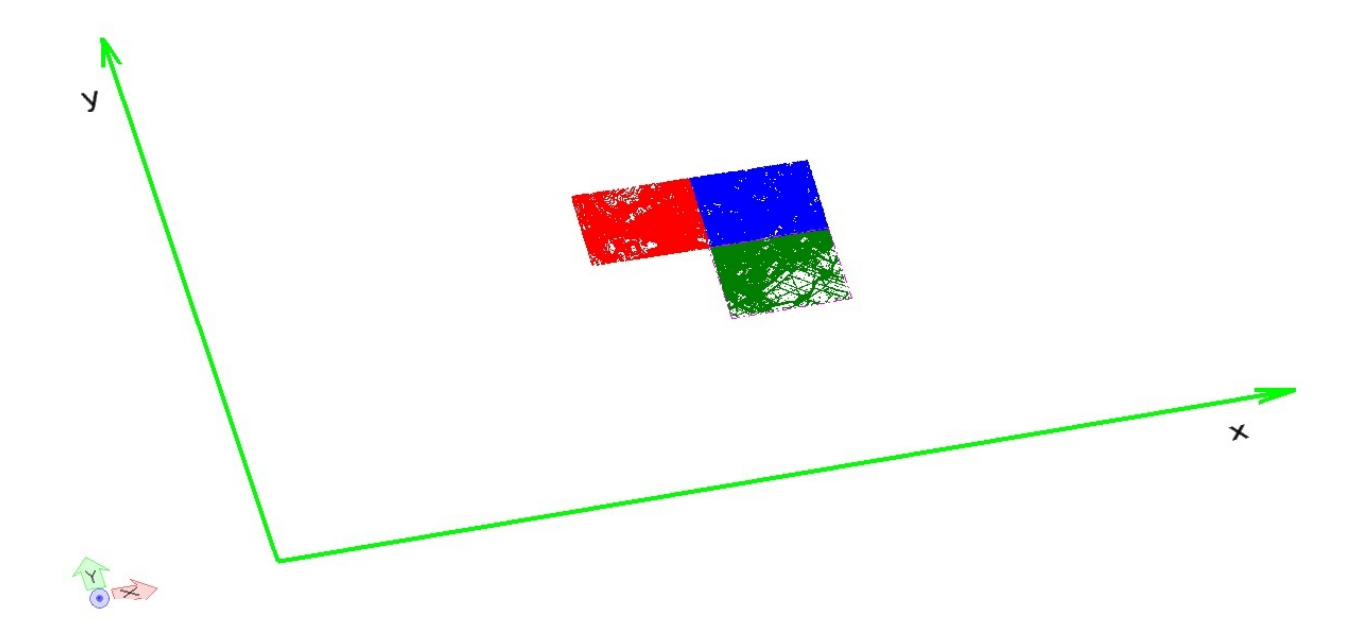

La mosaicatura dei fogli verrà così effettuata automaticamente garantendo la continuità della rappresentazione.

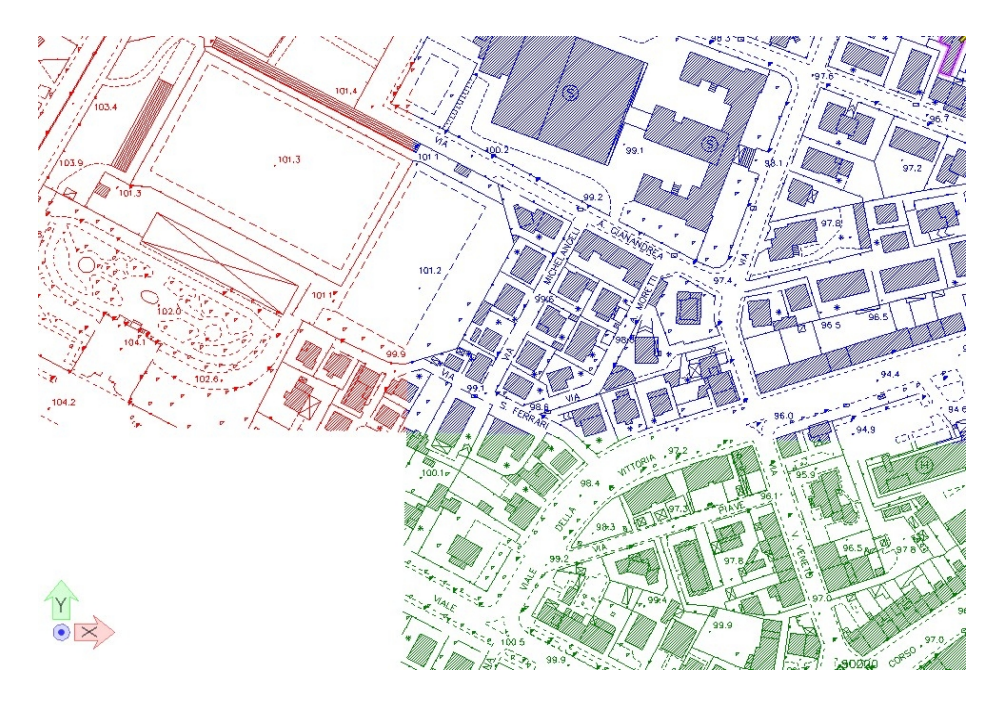

Può essere fatta una verifica sommaria sulla correttezza dell'operazione verificando le coordinate della rappresentazione sul piano di Gauss.

Il centro della piazza Pegolesi dovrebbe avere valore  $x = 2.378.066$  e  $Y = 4.820.316$ .

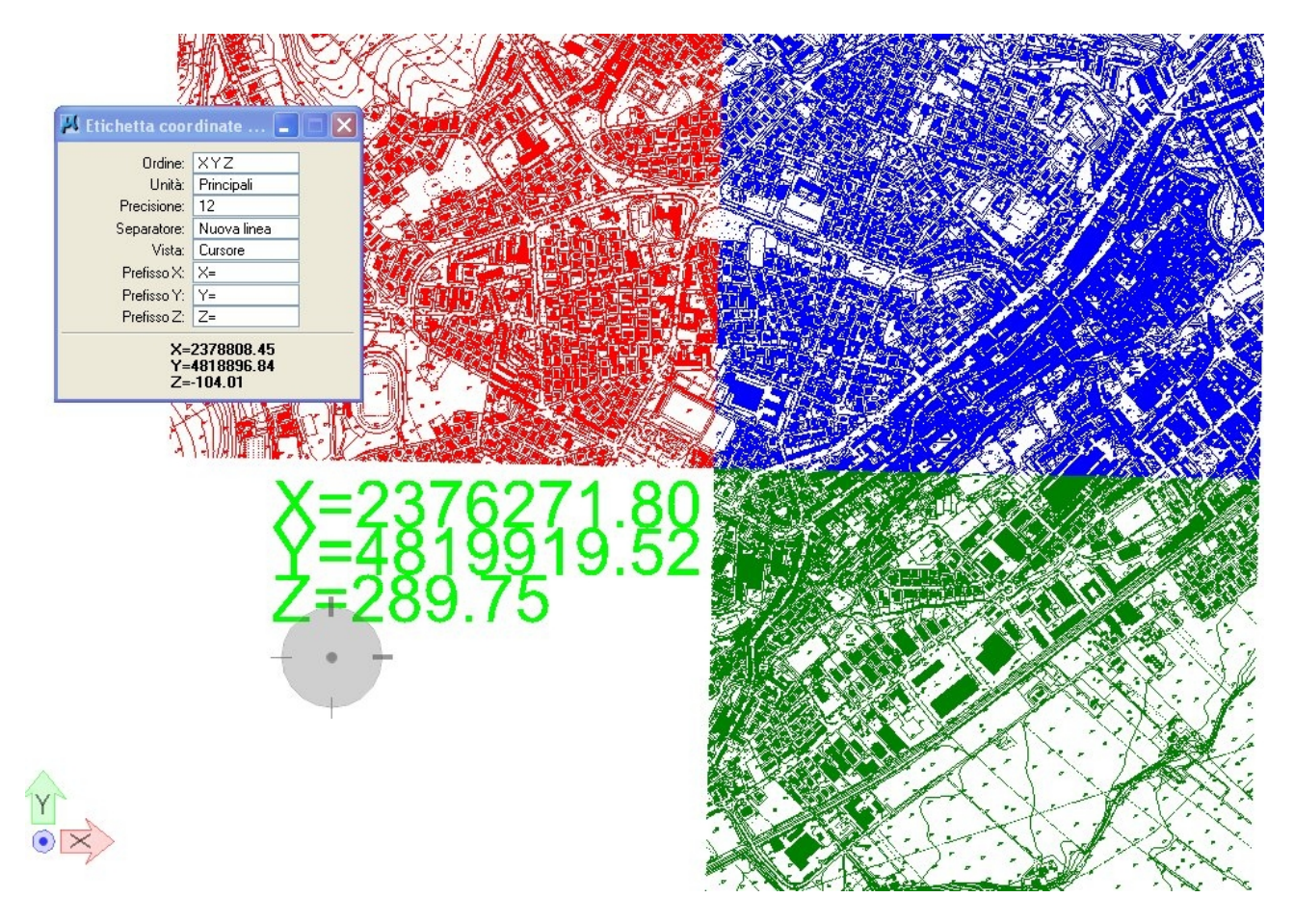

Con lo stesso criterio possono essere sovrapposti anche altri file relativi ad altri strati informativi comunali.

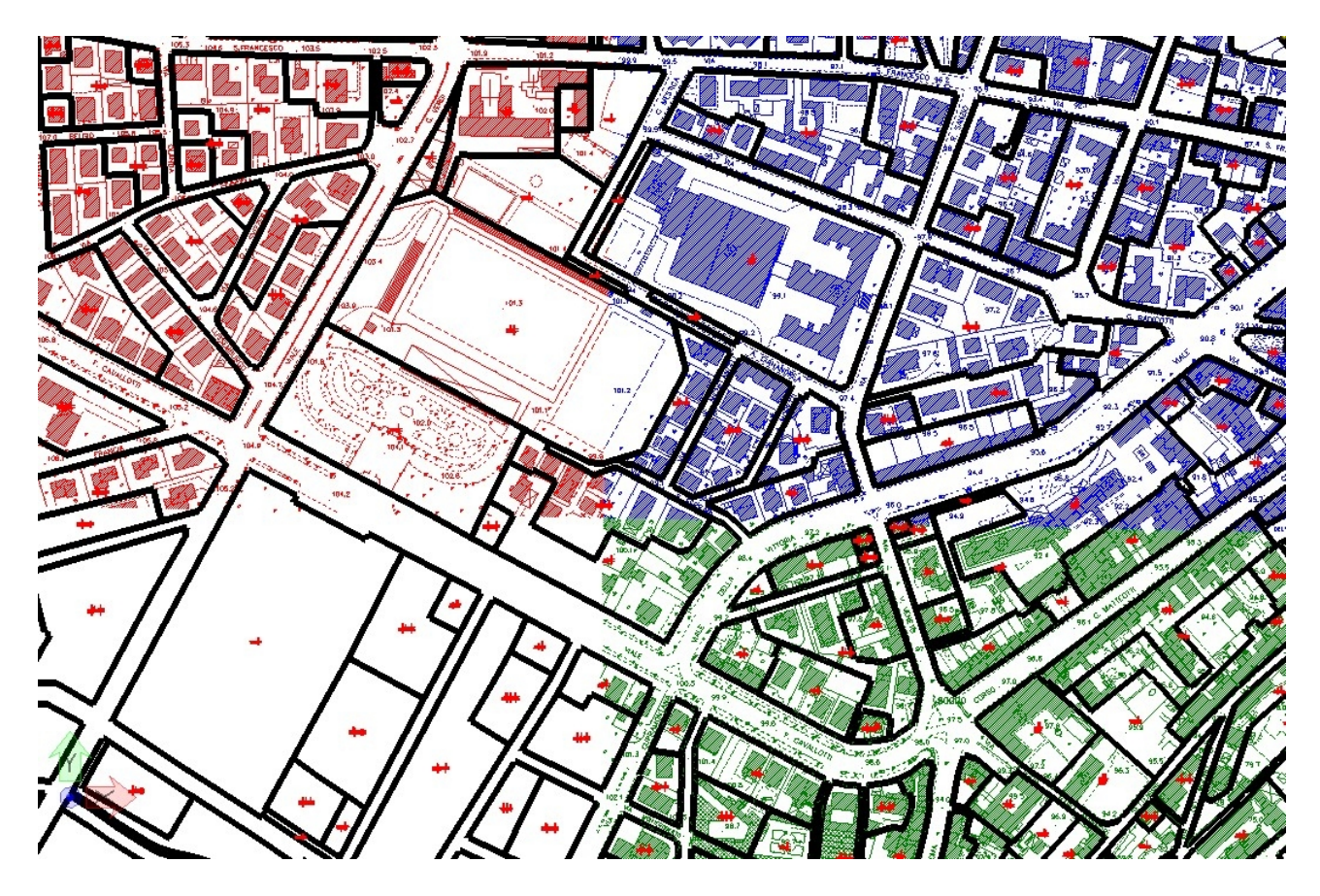

Tutti gli strati informativi scaricabili tramite lo strumento WEB-GIS sono inquadrati nello stesso sistema di riferimento geografico e pertanto possono essere sovrapposti con la Carta Tecnica Comunale Numerica anche utilizzando strumenti cad.

Questo modo di operare:

- riduce errori di georeferenziazione delle mappe dovuti ad accidentali operazioni massive di spostamento, rotazione o altro sul piano di rappresentazione;
- permette l'editazione di nuovi elementi sul nuovo file creato garantendo la leggerezza del files che contengono così solo gli elementi grafici aggiunti e non gli strati informativi dei riferimenti esterni;
- permette di generare i files richiesti dal Comune di Jesi per la fornitura delle informazioni necessarie al rilascio delle agibilità relative alle nuove edificazioni.